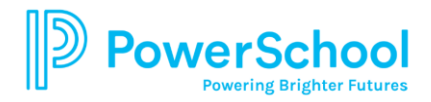

# **PowerSchool Student Portal**

PowerSchool opens to the **Grades and Attendance** page. The page displays current courses, teacher emails and grades. Grades appear in the columns for the appropriate term (Q1, Q2, etc.) for students in grades 5 through 12. Click the grade hyperlink to view assignments. Click the Show dropped classes also for courses dropped during the school year.

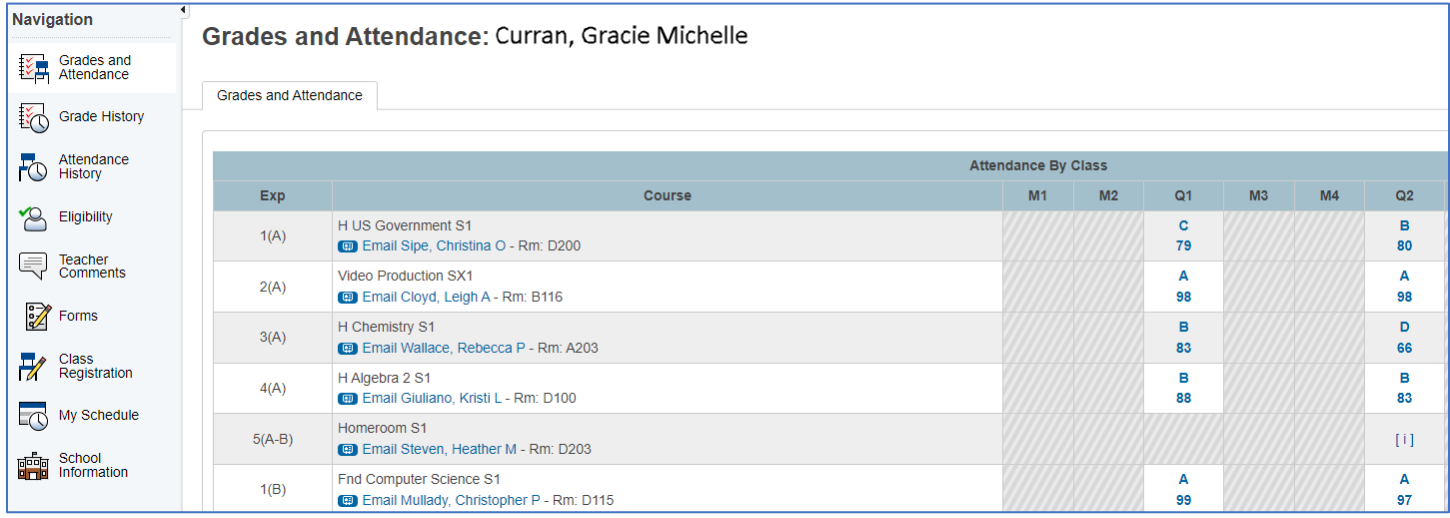

The **Class Score Detail** page displays assignments, category, due dates, points possible, grades and score comment for a specific class. See the Legend at the bottom of the page for an explanation of the code icons. If you have questions about the posting of assignments or attendance, please contact the individual teachers.

To send an e-mail, click the teacher's name. If you are using web-based mail such as Gmail or Yahoo, you may need to type and/or copy/paste the e-mail address into your web e-mail program.

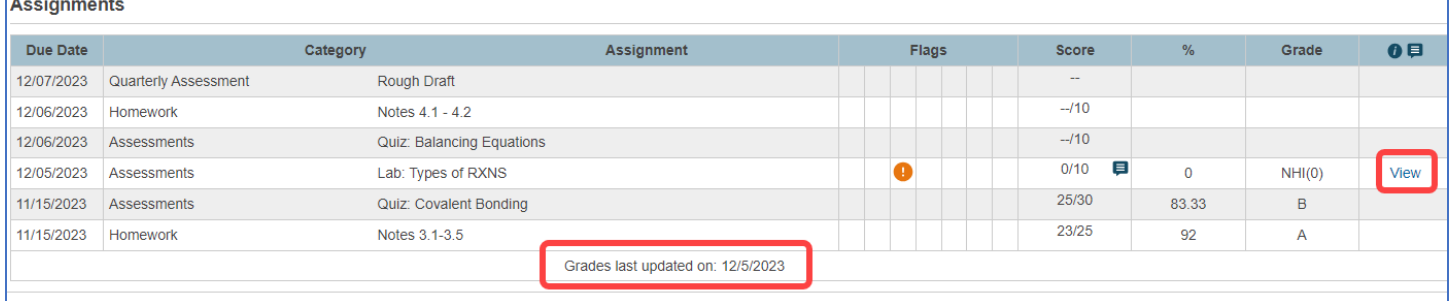

#### **Grade History**

The Grade History page displays the student's final marking period grades for the current school year as well as previous years that are stored in the student's course history. High School students can track graduation progress by clicking the **Grades History** page and then selecting the **View Historic Graduation Plan Progress**.

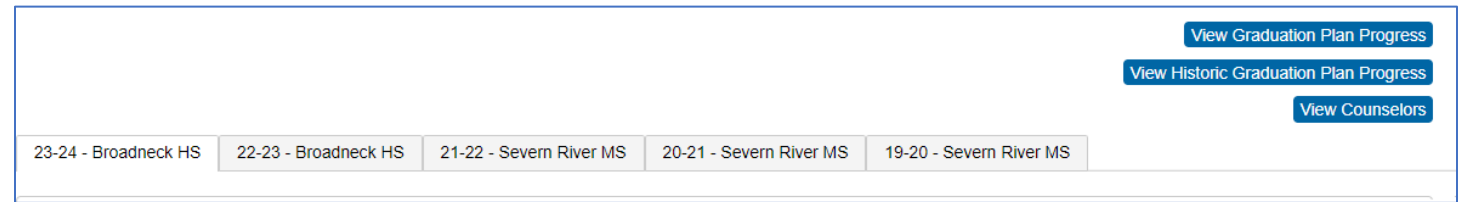

The Graduation Plan Progress page displays the following information. Contact your school counselor should you have questions regarding your graduation requirements.

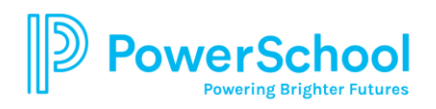

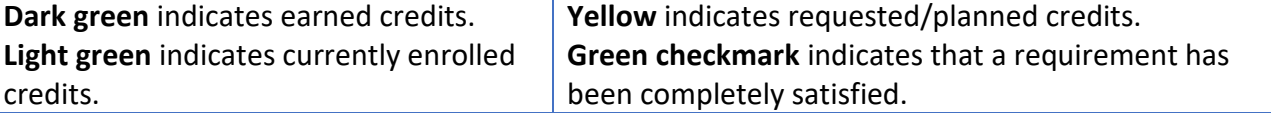

## **Teacher Comments**

Select the appropriate **Reporting Term** to display marking period report card comments.

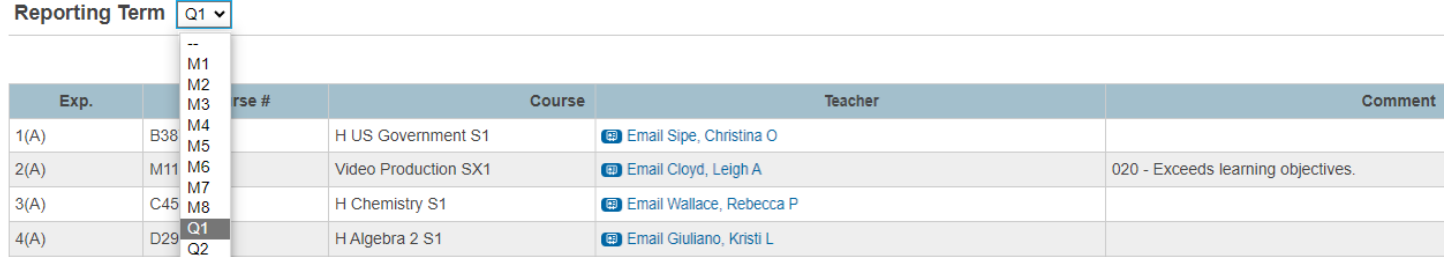

### **Attendance History**

The Attendance History page displays information about the student's attendance record for the current year. The **Legend** at the bottom of the page explains the letter codes used for attendance and their meaning.

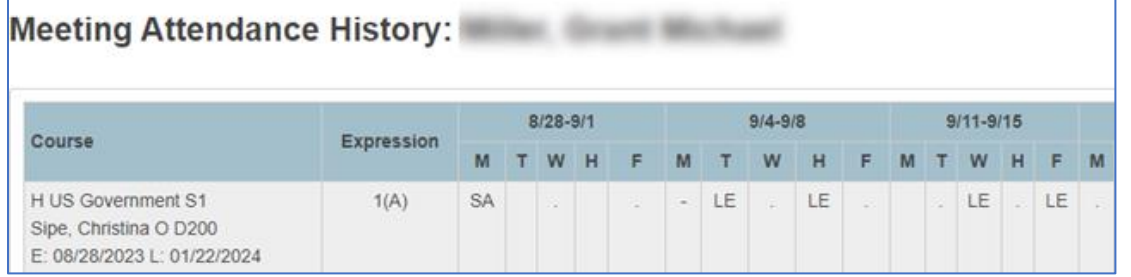

# **Eligibility**

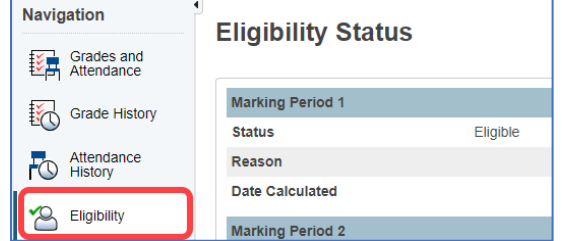

The Eligibility page indicates whether the student is eligible to participate in interscholastic athletics, in grades nine through twelve. A student-athlete must maintain a 2.0 Athletics Eligibility Score or greater in the marking period preceding the start of that season.

#### **Forms**

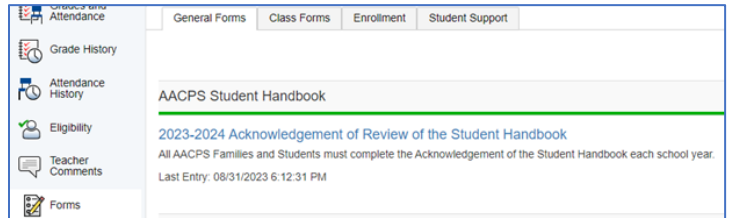

Students will be required to complete specific forms throughout the school year.

# **Class Registration**

Class Registration page is utilized for rising 6<sup>th</sup> grade through high school for course request selection for the next school year.